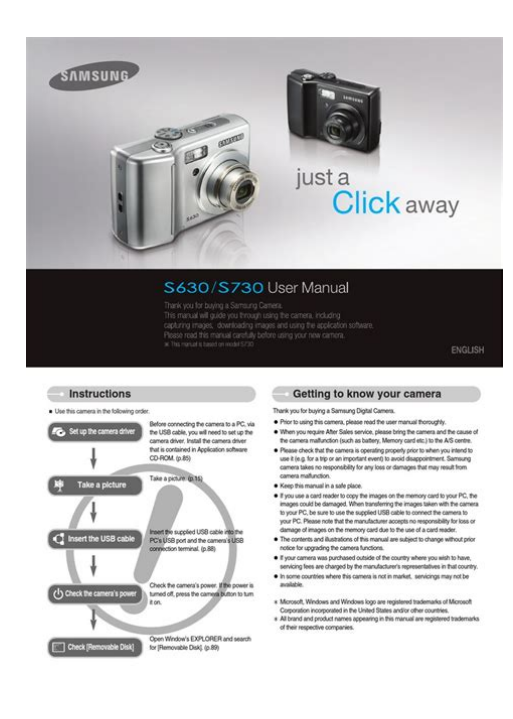

**File Name:** a camera manual.pdf **Size:** 3265 KB **Type:** PDF, ePub, eBook **Category:** Book **Uploaded:** 23 May 2019, 23:19 PM **Rating:** 4.6/5 from 560 votes.

## **Status: AVAILABLE**

Last checked: 4 Minutes ago!

**In order to read or download a camera manual ebook, you need to create a FREE account.**

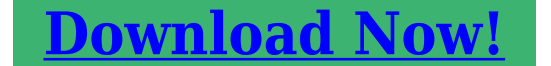

eBook includes PDF, ePub and Kindle version

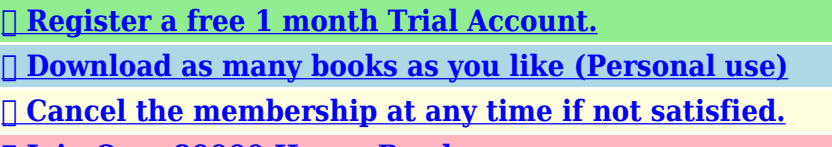

**[✔ Join Over 80000 Happy Readers](http://srwt.ru/pdf/a camera manual)**

## **Book Descriptions:**

We have made it easy for you to find a PDF Ebooks without any digging. And by having access to our ebooks online or by storing it on your computer, you have convenient answers with a camera manual . To get started finding a camera manual , you are right to find our website which has a comprehensive collection of manuals listed.

Our library is the biggest of these that have literally hundreds of thousands of different products represented.

 $\pmb{\times}$ 

# **a camera manual**

Only took 4 days ! New HostGator website hence the gator icon Any online donations always went to PayPal and their secure site will come up. Cosina, Yashica,At least once a week I get a Email stating I can make money by adding Pentax, Nikon, Canon, Chinon, Ricoh, Sears, Kodak, Cosina, Fujica. Miranda, Ansco, Agfa, Konica and other film cameras, flashes, winders, data backs, manuals and all the images from these instruction manuals. This library of information is only here for your information. If no link appears, I have yet If I can locate the manual and I have Any links outside of my site are noted. Use the icon on the specific manual page or go to the PayPal Verified link This will allow me to buy new manuals, and pay to host this AD FREE site. Address accurate as of Jan, 2020 I do not take phone calls.Heres a list of non US sites that found my site useful. The 13digit and 10digit formats both work. Please try again.Please try again.Used Very GoodMight have minimal signs of shelf wear. Ships directly from Amazon with a free shipping for prime members or super saver free shipping. Buy with confidence.Something we hope youll especially enjoy FBA items qualify for FREE Shipping and Amazon Prime. Learn more about the program. David Elkins has the technical knowhow to provide students with easy to follow advice about how to act on set, what a camera assistant is expected to do, and all the tips and tricks that will make a first or second camera assistant ready to advance to the next level. Readers will learn how the skill sets of a 1st or 2nd AC Camera Assistant in film and digital HD intertwine, how they differ, and all they need to know to do both jobs well. The advancements in HD and digital video are only adding to an already demanding job, and this fifth edition of The Camera Assistants Manual provides Camera Assistant novices and experienced ACs alike with valuable knowledge that they need to work in both formats[.http://eguiders.com/uploads/canon-pixma-mp810-manual.xml](http://eguiders.com/uploads/canon-pixma-mp810-manual.xml)

**a manual camera app, the camera manual settings, a camera in manual mode means, a camera in manual mode, camera with manual focus, the manual camera, 1.0, a manual camera app, the camera manual settings, a camera in manual mode means, a camera in manual mode, camera with manual focus, the manual camera.**

This nuts and bolts guide covers the basics of cinematography, how to maintain a camera, how to transport a camera, how to troubleshoot common problems that arise on set, and even advice about interviewing for the job. The new edition has also been updated to include new forms, checklists, tables, and illustrations that will be essential to the success of any camera assistant.Then you can start reading Kindle books on your smartphone, tablet, or computer no Kindle device required. Show details. Sold by ayvax and ships from Amazon Fulfillment.In order to navigate out of this carousel please use your heading shortcut key to navigate to the next or previous heading. Every film or video shoot calls for at least two camera assistants. Camera assistants or first and second ACs, as theyre known have the important job of maintaining the camera, readying it for use, troubleshooting such as knowing what to do when a camera stops working, and preparing it for transport. This new edition features expanded sections on tips for the First and Second Assistant. The Camera Assistants Manual teaches the complete workflow in easytounderstand terms and does not assume prior knowledge. It is a musthave on the set for camera assistants. Invaluable career advice rounds out the book.In addition to his production experience, he has taught numerous film production classes and workshops on both the east and west coasts of the United States. He is an active member of the International Cinematographers Guild Local 600 and Society of Camera Operators SOC. To calculate the overall star rating and percentage breakdown by star, we don't use a simple average. Instead, our system considers things like how recent a review is and if the reviewer bought the item on

Amazon. It also analyzes reviews to verify trustworthiness. Please try again later. Dani 5.0 out of 5 stars Lots of excellent information on procedures and a great database for everything you need to know as an AC.<http://www.gainwelltravel.com/userfiles/canon-pixma-mp970-printer-manual.xml>

I purchased this as a gift for our camera dept PA who aspires to become an AC. My Assistant was taught by Mr. Elkins in school and agrees that this book is an excellent resource for anyone in the camera department.This manual is the mother of all manuals!This book help me understand the conversion from TV to Film. One day I will meet David on a set somewhere and thank him with my appreciation rather then just my money for what he has done.Ive been working in the camera department for a few years already and picked this up to see if there were any tidbits of knowledge that I hadnt previously heard. Mostly everything in the book is aimed at shooting on film a dying format unfortunately and doesnt offer much in the way of shooting digital. I think there should be an update or another version of this book that dives deeper into the digital filmmaking world. If youre just getting started its a good read, otherwise it contains a lot of repeat or already learned information.If you are starting out in the world of camera assisting I would buy this book. One thing that is not touched upon as much as I would like is Focus Pulling and focus control systems.Sorry, we failed to record your vote. Please try again Very informative and covers everything you need to know in the Camera Assistants world prior to the actual life experience, this book definitely helped put me on the right path to working in such an environment.Sorry, we failed to record your vote. Please try again Sorry, we failed to record your vote. Please try again Good to get some hands on experience as well and then refer back to the book as a follow up. Helps youunderstand what questions to as on set.Sorry, we failed to record your vote. Please try again The book cam fast !Sorry, we failed to record your vote. Please try again In order to navigate out of this carousel please use your heading shortcut key to navigate to the next or previous heading.

The new edition has also been updated to include new forms, checklists, tables, and illustrations that will be essential to the success of any camera assistant. Using problem solving skills, readers will hone proficiency both on the set and off, and they will find a vital tool for their toolkits in this book. Show more The Fifth Edition of The Camera Assistants Manual has been completely updated to reflect the technology of today, providing crucial guidance to student filmmakers as they prepare to enter the professional world and work as camera assistants. David Elkins has the technical knowhow to provide students with easy to follow advice about how to act on set, what a camera assistant is expected to do, and all the tips and tricks that will make a first or second camera assistant ready to advance to the next level. All rights reserved Imprint Focal Press No.By continuing you agree to the use of cookies. Manual mode on a camera allows the photographer to determine the exposure of an image by letting them select an aperture value and a shutter speed value. This give you ultimate control over the look of the photo, but you must have a deep understanding of exposure, and how shutter speed and aperture affect it. When most people start out with photography, they let the camera work out the correct exposure in a fully automatic mode. On a DSLR, this mode is often labelled with a P, for "Program". As knowledge of photography is increased, most people look towards the two semiautomatic exposure modes called aperture priority and shutter priority AV, TV. These modes give the user control of either aperture or shutter speed, while letting the camera determine the remaining setting for best exposure. Manual mode takes it one step further and gives you control over both, but why would you want to use it. First off, I'd like to bust a myth about shooting in manual. In fact, the vast majority, myself included, do not shoot in manual.

# <http://schlammatlas.de/en/node/16674>

90% of my photography is done in either shutter priority or aperture priority. The times when I switch to manual mode are simply when I think I can do a better job at judging the scene than my camera can. Typically this is when there is a very tough lighting situation, like a strong backlight for example, or rapidly changing light due to weather conditions like passing clouds. Camera's also

struggle to correctly meter very bright scenes, like a snowy landscape, so this would be another time when I think I can do a better job at choosing the exposure. You would also shoot in manual mode when shooting panoramic images, since you want to make sure that every image you shoot has the same brightness for when you stitch them together. Additional Reading Understanding Exposure And The Exposure Triangle What Is Aperture Priority. What Is Shutter Speed Priority. Related Glossary Terms Bulb Mode Shutter Speed Long Exposure Return to glossary index Recent Posts The Ultimate Peak Design Travel Tripod Review. Privacy DMCA Affiliate Disclosure Terms of Use Copy link Copy Copied. Please upgrade yourI will never share your information. If you use an automatic shift, you can't drive a manual car. If you learn how to drive stick, then you can do both. Photography beginners use the same cameras as professionals. But your photos don't come out like theirs. That's where manual mode comes in. Here's how to use manual mode. It is tempting to let the camera control all of the settings. Not only do you not learn anything, the camera will capture using settings it feels is right, not what you want. When we talk about settings, we are looking at the exposure triangle. We will look at this in greater depth later on in the article. The triangle consists of the three camera settings. These directly influence how much light comes from your scene. They also add special techniques, such as differential focus and subject freezing.

### <https://cfdcnv.com/images/brothers-4750e-fax-user-manual.pdf>

If you wanted to capture Bokeh, then you need to know about differential focus and a wide aperture. To capture motion blur, you need to know how to use a long or slow shutter speed. The triangle basically works out the correct light for any given scene, using ISO, aperture and shutter speed. It won't be able to tell that you want to capture motion blur, so it will set your camera for any number of random settings. Seasoned and professional photographs know when to rely on specific shooting modes such as Shutter Priority and Aperture Priority. These allow them to focus on one particular setting, letting the camera change the others. Manual mode lets you harness the power of the camera, allowing you to change the settings as the scenes and subjects change. It is a learning curve, but we all had to do it. And if I can do it, then a trained monkey will have no problem. Now, you are in charge of everything, and no setting will change without your sayso. Here, one of the typical processes needed for capturing your scene may look like this First, raise your camera up and look through the viewfinder. Halfpress the capture button down to give you a light reading from the incamera. Pick an ISO setting. If you are outside on a sunny day, then you can use ISO 100. If you are inside, then you may need to use 1600 or even higher. Next, choose an aperture based on what you want to capture. I say this as if you have much choice, but in reality, if you aren't using a tripod, you need to have a shutter speed above your lens size. Lastly, you need to change your aperture. This is one of the last things we change as we are constrained by the ISO for quality and shutter speed for eliminating camera shake. This needs to be increased or decreased according to the light metre recording on your camera's inbuilt light metre.This is only if you are going for that specific effect. Let's say that you are correctly exposing on part of a building where the sun hits.

#### <http://chaletvictorhugo.com/images/brothers-4750e-manual.pdf>

The shaded part has some detail, but you want none. The sunny part of the building is still well lit if you bring the exposure down. This is what you do to make the shadows and the entire image darker. The light metre is a great guide, but you can use it as you wish. In photography, it is all mathematical behind the scenes. Haven't you ever wondered why the numbers seem strange, and increment in an even stranger way. Same goes for the ISO where it jumps from 100 to 200 and keeps going to 3200. Some cameras can go as low as 50 or 64, and reach as high as 12,600, but these are found in very expensive camera bodies. Basically, the lower the ISO number, the less light is hitting your sensor. More light is needed at the lower ranges to get a good exposure, meaning more light for the higher ranges. The lower the number, the better the resolution and quality of your resulting images. Higher ISO numbers allow you to photograph in low light conditions, yet these

settings bring more grain. DSLR cameras can cope well with high ISO numbers as their sensors, processors and large pixel sizes are able to cope with the digital noise. However, as a rule, use an ISO with a value as low as possible. For shotting in a suny day, ISO's 100200 are perfect. If you head indoors, you may find that you will need to use ISO's 8001600. This means that wherever you place your focus, only a small part of the subject will appear clear. Landscape photographers are more likely to use a narrow aperture if they want to show the foreground and background as clear and sharp. The lower the fstop, the more light is allowed to enter your lens, and therefore, hitting your sensor. To keep my ISO value down, to retain quality, I shoot live musicians with a wide aperture. This gives me more usable light. A high fstop number gives me less light to play with, which tends to mean that a longer exposure is needed. To create images with a bokeh background, you would use a wide aperture.

The longer it stays open, the more light enters your scene and therefore your image. Your shutter speed has an effect on the sharpness of your subject. Slower shutter speeds let in more light, but also allow more blur from your subjects, especially if moving.Look at aperture for example, and see if you can spot it. The numbers almost double every time. The same goes for ISO, where the numbers double each time. 100 goes to 200, then 400, 800, 1600 and finally 3200. Each of these numbers is one stop. They either add or subtract one stop's worth of light from your image. The reason we show them in a triangle is that they all work together. But what happens when the sun disappears behind a cloud. The scene just got two stops darker. This means you need to add two more stops of light into your settings for a correct exposure. Here, you compromise the resolution and quality of your image. A higher ISO brings grain and digital noise. In doing this, you will have a high level of camera shake in your image.There we have it. Everything you need to know about manual mode, and how to take your first photographs using it. Basically, you are aiming to get a correct exposure from your scene, and your camera gives you three settings in doing so. These three settings also let you capture the scene in a number of different ways. It just take a little getting used to, but you will be shooting in manual mode in no time. We will never share your information. We will never share your information. Privacy Policy Terms of Use. The output is either drawn to the screen or captured as a texture. More info See in Glossary are the devices that capture and display the world to the player. By customizing and manipulating cameras, you can make the presentation of your game truly unique. You can have an unlimited number of cameras in a scene A Scene contains the environments and menus of your game. Think of each unique Scene file as a unique level.

In each Scene, you place your environments, obstacles, and decorations, essentially designing and building your game in pieces. More info See in Glossary. They can be set to render in any order, at any place on the screen, or only certain parts of the screen. More info See in Glossary depending on the render pipeline that your Project uses. This is handy when using multiple Cameras to draw different game elements. Usually sixsided. More info See in Glossary. See in Glossary Assigns layers to your objects in the Inspector. NOTE Deferred rendering is not supported in Orthographic mode. Forward rendering A rendering path that renders each object in one or more passes, depending on lights that affect the object. Lights themselves are also treated differently by Forward Rendering, depending on their settings and intensity. More info See in Glossary is always used. See in Glossary size of the Camera when set to Orthographic. When the Physical Camera properties are enabled, Unity calculates the Field of View using the properties that simulate realworld camera attributes Focal Length, Sensor Size, and Lens Shift. Physical Camera properties are not visible in the Inspector until you tick this box. Lower values result in a wider Field of View, and vice versa. When you change this value, Unity automatically updates the Field of View property accordingly. Choose the desired format from the list. If you change the Sensor Size values manually, Unity automatically sets this property to Custom. Unity sets the X and Y values automatically when you choose the Sensor Type. You can enter custom values if needed. Values are multiples of the sensor size; for example, a shift of 0.5 along the X axis offsets the sensor by half its horizontal size. You can use lens shifts to correct distortion that occurs when the camera is at an angle to the subject for example, converging parallel lines. Shift the lens along either axis to make the camera frustum oblique.

If the sensor aspect ratio is larger than the game view aspect ratio, Unity crops the rendered image at the sides. If the sensor aspect ratio is smaller than the game view aspect ratio, Unity overscans the rendered image at the sides.If the sensor aspect ratio is larger than the game view aspect ratio, Unity overscans the rendered image on the top and bottom. If the sensor aspect ratio is smaller than the game view aspect ratio, Unity crops the rendered image on the top and bottom.This crops the rendered image. This overscans the rendered image. This stretches the rendered image to fit the game view aspect ratio The relationship of an image's proportional dimensions, such as its width and height. See in Glossary. Cameras with a larger value will be drawn on top of cameras with a smaller value. Choosing a different path affects the performance of your game, and how lighting and shading are calculated. Some paths are more suited to different platforms and hardware than others. More info See in Glossary More info See in Glossary. NOTE If the camera's projection mode is set to Orthographic, this value is overridden, and the camera will always use Forward rendering. To use them, first create a new Render Texture and designate one of your Cameras to render into it. Then you can use the Render Texture in a Material just like a regular Texture. More info See in Glossary that will contain the output of the Camera view. Setting this reference will disable this Camera's capability to render to the screen. More info See in Glossary Occlusion Culling means that objects that are hidden behind other objects are not rendered, for example if they are behind walls. See Occlusion Culling for details. See High Dynamic Range Rendering for details. More info See in Glossary for this camera. See Dynamic Resolution A Camera setting that allows you to dynamically scale individual render targets, to reduce workload on the GPU. More info See in Glossary for details. Between 1 and 8.

They can be customized, scripted, or parented to achieve just about any kind of effect imaginable. For a puzzle game, you might keep the Camera static for a full view of the puzzle. For a firstperson shooter, you would parent the Camera to the player character, and place it at the character's eye level. For a racing game, you'd probably have the Camera follow your player's vehicle. Cameras are drawn from low Depth to high Depth. In other words, a Camera with a Depth of 2 will be drawn on top of a Camera with a depth of 1. You can adjust the values of the Normalized View Port Rectangle property to resize and position the Camera's view onscreen. This can create multiple miniviews like missile cams, map views, rearview mirrors, etc. Different rendering paths have different features and performance characteristics that mostly affect lights and shadows. The rendering path used by your Project is chosen in the Player settings. Additionally, you can override it for each Camera. The portions of the screen that are not drawn in are empty, and will display the skybox by default. When you are using multiple Cameras, each one stores its own color and depth information in buffers, accumulating more data as each Camera renders. As any particular Camera in your scene renders its view, you can set the Clear Flags to clear different collections of the buffer information. To do this, choose one of the following four options Any empty portions of the screen will display the current Camera's skybox. By default, the main camera in Unity renders its view to the screen. It will then fall back to the Background Color. Alternatively a Skybox component can be added to the camera. If you want to create a new Skybox, you can use this guide. Set the weapon Camera's Clear Flags to depth only. This will keep the graphical display of the environment on the screen, but discard all information about where each object exists in 3D space.

When the gun is drawn, the opaque parts will completely cover anything drawn, regardless of how close the gun is to the wall. More info See in Glossary. The result is that each frame is drawn over the next, resulting in a smearlooking effect. This isn't typically used in games, and would more likely be used with a custom shader A small script that contains the mathematical calculations and algorithms for calculating the Color of each pixel rendered, based on the lighting input and the

Material configuration. More info See in Glossary. On some systems, the screen may contain the previous frame image, a solid black screen, or random colored pixels The smallest unit in a computer image. Pixel size depends on your screen resolution. Pixel lighting is calculated at every screen pixel. More info See in Glossary. The planes are laid out perpendicular to the Camera's direction and are measured from its position. The Near plane is the closest location that will be rendered, and the Far plane is the furthest. In general, to get better precision you should move the Near plane as far as possible. Unity ensures that when rendering your objects those which are completely outside of this frustum are not displayed. This is called Frustum Culling. Frustum Culling happens irrespective of whether you use Occlusion Culling in your game. For example, small rocks and debris could be made invisible at much smaller distance than large buildings. To do that, put small objects into a separate layer and set up perlayer cull distances using Camera.layerCullDistances script function. More information on using layers can be found here. You can put a map view in the lowerright hand corner of the screen, or a missiletip view in the upperleft corner. With a bit of design work, you can use Viewport Rectangle to create some unique behaviors. After you have created your two cameras, change both camera's H values to be 0.5 then set player one's Y value to 0.5, and player two's Y value to 0.

This will make player one's camera display from halfway up the screen to the top, and player two's camera start at the bottom and stop halfway up the screen. This is mostly useful for making isometric or 2D games. This is because the Z coordinate of the postperspective space is used for the fog "depth". This is not strictly accurate for an orthographic camera but it is used for its performance benefits during rendering. Objects do not get smaller with distance here! Textures are often applied to the surface of a mesh to give it visual detail. More info See in Glossary that can then be applied to another object. This makes it easy to create sports arena video monitors, surveillance cameras, reflections etc. The camera can be controlled to render to one of up to 8 monitors. This is supported only on PC, Mac and Linux. In Game View the chosen display in the Camera Inspector will be shown. NOTE Deferred rendering is not supported in Orthographic mode. Forward rendering is always used. When the Physical Camera properties are enabled, Unity calculates the Field of View using the properties that simulate realworld camera attributes Focal Length, Sensor Size, and Lens Shift. If the sensor aspect ratio is smaller than the game view aspect ratio, Unity crops the rendered image on the top and bottom.This crops the rendered image. This overscans the rendered image. This stretches the rendered image to fit the game view aspect ratio. Occlusion Culling means that objects that are hidden behind other objects are not rendered, for example if they are behind walls. See Occlusion Culling for details. See High Dynamic Range Rendering for details. See Dynamic Resolution for details. Between 1 and 8. Different rendering paths have different features and performance characteristics that mostly affect lights and shadows. Additionally, you can override it for each Camera. Any empty portions of the screen will display the current Camera's skybox.

If you want to create a new Skybox, you can use this guide. On some systems, the screen may contain the previous frame image, a solid black screen, or random colored pixels. Objects do not get smaller with distance here! The camera can be controlled to render to one of up to 8 monitors. Often they are not read as much, or as well, as they should be. You need to read your camera manual because it contains vital information that will help you to become a better photographer. There will not be a test on how much you can remember. Look through the contents and take note of what's covered. Mark which items you think may be of particular interest to you. Some you will be able to just glance over. Others may be just painfully obvious, like this from the Nikon D800 manual; For camera users who are upgrading you will be best to scan the book for what's been upgraded since your previous model. Sometimes these may be highlighted. Don't attempt to read and understand everything you need to know about your camera in one sitting. It's a complex piece of equipment. Spread your reading out over a few days or a week. Getting handson experience will help you retain what you're learning about and make it much more relatable. Find out how to focus it and set the

exposure well. There will be various options available to you. Start reading about the ones most applicable to the way you like to photograph. Don't be filling your mind with more than you need to know. At the start you are not likely to need information about producing video, making multiple exposures or how to adjust the customs settings on your camera. These things can wait until you can find your way around your camera comfortably. Take it with you everywhere so you can refer to it when you get stuck with a camera setting. But only if you use it well. Hands on is best. Thom is well known for his incredibly detailed writing about Nikon cameras. I find he's much easier to read than the camera manuals.

Well, I would hope that before long you have put what you've read to good use and can remember it effortlessly. The more you can concentrate on what's happening in front of you the better photos you'll obtain. You may be able to take your best photos when you are focused more on what you are making photographs about than what you are making them with. To enjoy more of his photography and writing, please visit his website. We wont share it with anyone We wont share it with anyone We wont share it with anyone. March 26, 2020RoutledgeMarch 31, 2020RoutledgeMarch 12, 2020RoutledgeWhere the content of the eBook requires a specific layout, or contains maths or other special characters, the eBook will be available in PDF PBK format, which cannot be reflowed. For both formats the functionality available will depend on how you access the ebook via Bookshelf Online in your browser or via the Bookshelf app on your PC or mobile device. Illustrations, checklists, and tables accompany each chapter and highlight the daily workflow of an Assistant Cameraman AC, with expanded sections on problems and troubleshooting, updated formulas, tables, and checklists, as well as new information on the differences between working in the United States and UK and additional information on working with digital technology. He has also taught classes and workshops on both the East and West Coasts of the United States. He has been an active member of the International Cinematographers Guild Local 600 since 1989 and the Society of Camera Operators since 1992. Buy now! How To August 1, 2020 How to use manual mode on your smartphone camera 179 Edgar Cervantes Photographers argue the best camera is the one you have with you, and in most cases that would be your handy smartphone. While handsets didn't always make for a great photography experience, tech advancements have put them at nearly the same level as many dedicated cameras. Having a quality camera is only half the battle, though.

<https://labroclub.ru/blog/bosch-hbl5750uc-manual>